Heinrich Heine University Düsseldorf Department of Social Sciences Master Programme European Studies

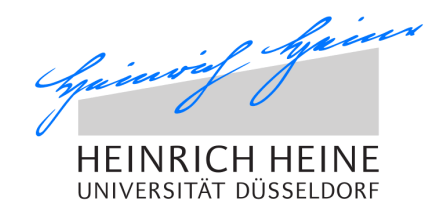

# **Identity Management**

Your student ID is used for your identity management at the Heinrich Heine University in order to organize your studies. You will get access to your own email address, the course catalogue (HISLSF), the online learning platform (Ilias) and to the wireless network on the campus.

#### **Activate your personal student ID**

The first step is to activate your personal University ID ("Unikennung"). Together with your student ID (blue sheet), you receive your matriculation number and an initial password.

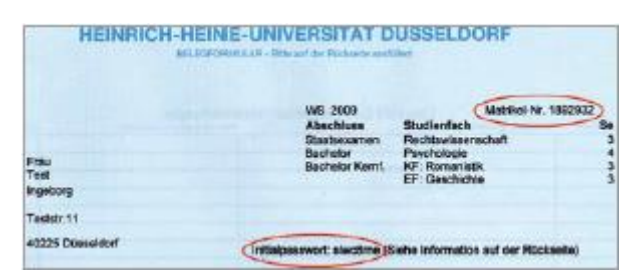

- 1. Please visit [this website](https://idm.hhu.de/IDMProv/portal/cn/GuestContainerPage/Welcome;jsessionid=YYm999U1Y7q4BGflEFjf+A__) and enter your matriculation number and your initial password.
- 2. There will be a text saying that your password has not been changes yet. Click "OK" and change your password to a private one. You are asked to enter the old password (initial password) and your new one. Click "Senden".
- 3. Afterwards you will receive your valid University ID ("Unikennung") which consists of 5 letters and 3 numbers.

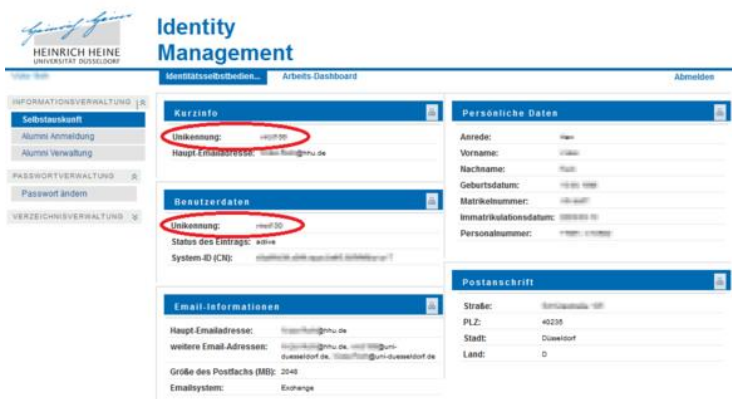

In case you lose your initial password or you have any problems with the registration contact the [Center for Information and Media Technology \(ZIM\):](http://www.zim.hhu.de/helpdesk.html)

office 25.41.00.53, office hours 8.30 am to 6.00 pm from Monday to Friday.

### **Registration of your email address**

Check your emails **regularly** via [https://roundcube.hhu.de/.](https://roundcube.hhu.de/) All members of the university as well as the lecturers and the tutors will correspond with you by the university emails.

- You can log in with your University ID and your personal password.
- Your email address will be name.surname@uni-duesseldorf.de.

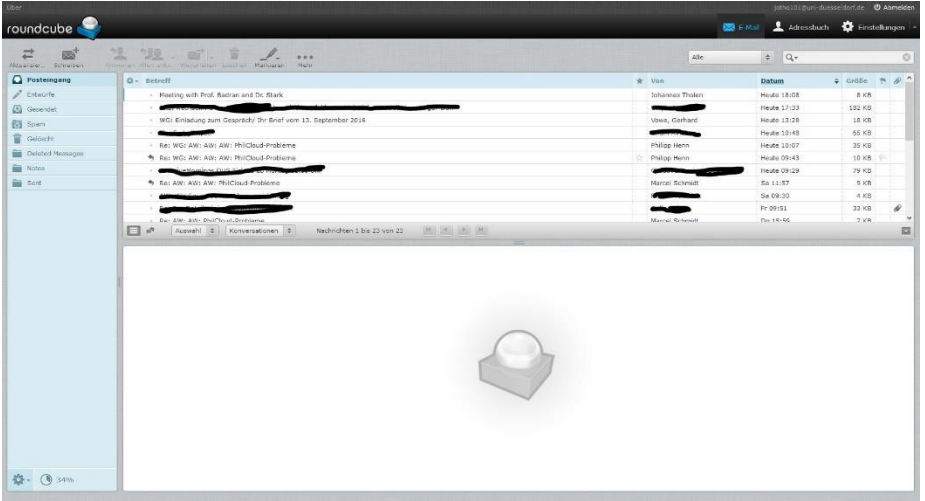

#### **HISLSF – course catalogue**

The HISLSF is the course catalogue of all Faculties at the Heinrich Heine University. You can (1.) check which classes are offered and (2.) apply. You can switch the language to English, first.

1. Either you can check which classes are offered by using "course catalogue" and search for the faculty that is of interest for you or you enter a specific course title or lecturer in "search for lectures".

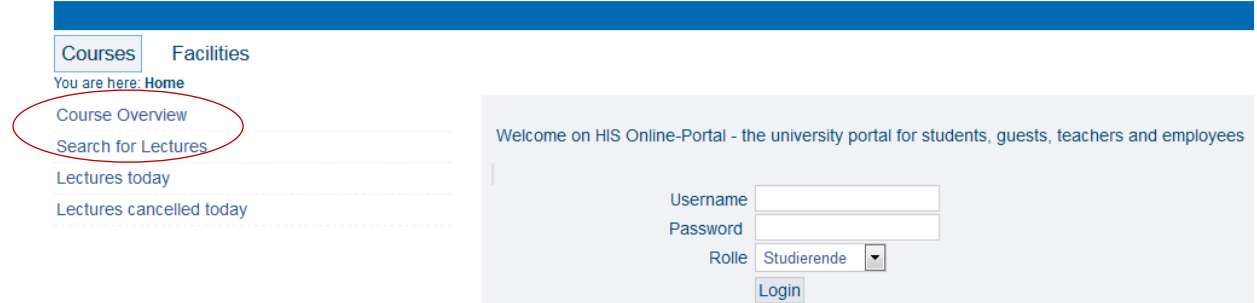

2. You can apply for courses you would like to attend. In order to do so you need to be logged on – again with your university ID and your personal password.

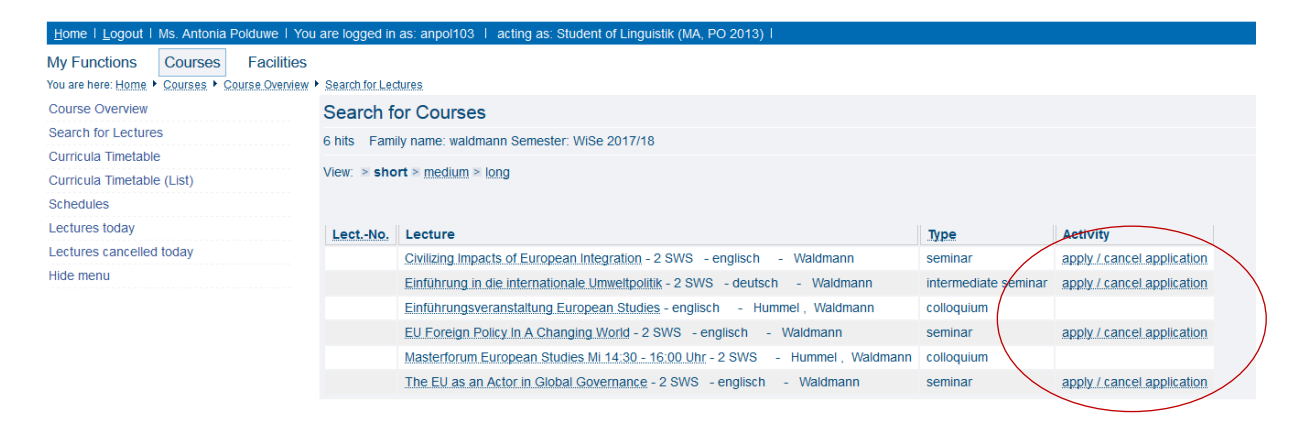

## **Ilias – online learning platform**

Ilias is a platform for online learning: *ilias.hhu.de*. Via this platform, the lecturers will provide you with seminar information and materials for their courses. You will be automatically included into a specific course if you were registered. If not, ask the lecturer to add you to his course list.